# Analysis software

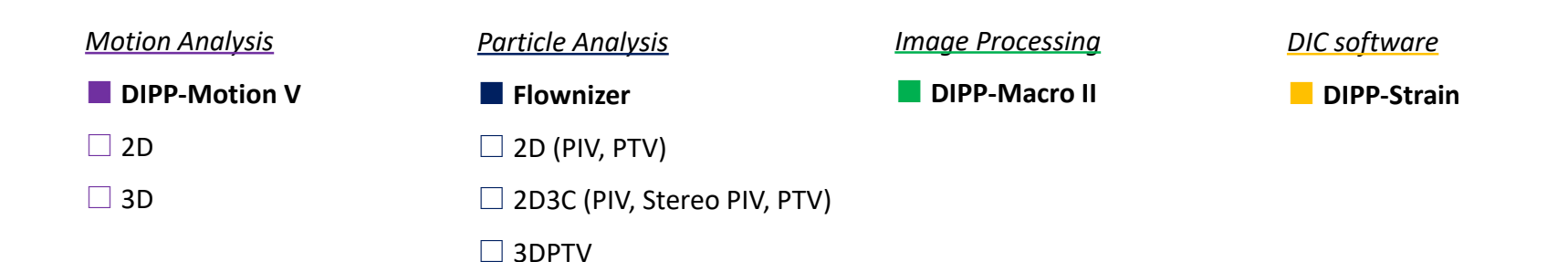

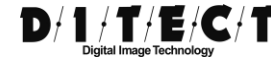

If you have any questions, please feel free to contact us. Email: [support@ditect.co.jp](mailto:support@ditect.co.jp) / Phone: +81-3-5457-1212

# DIPP-Motion V

# *Versatile, easy-to-use motion analysis software*

- $\blacklozenge$  Retrieve coordinate values from various video formats by imageprocessing.
- Variation, angle, velocity and other physical information can be obtained from the coordinate data.

# **Analysis procedure**

### 1. Import Image

Using video converter tool, any video formats are available to use for analysis.

Robust and accurate image tracking by image pre-processing.

### 2. Image Tracking

Place marker points, track, and adjust. A variety of tracking techniques are available.

### 3. Calibration

Convert pixel data into real-space coordinates. Scale jigs (tools) for 2D and 3D.

### 4. Analysis

Straightforward analysis results with graphical view. Export to CSV file, output as graphs and animation images / movies.

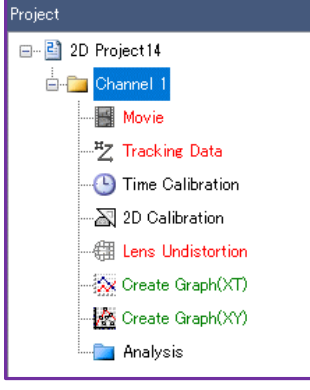

# **Remarkable features of DIPP-Motion V**

### **Image Tracking "Binarization"**

As well as the basic functions such as noise removal, these functions below are available.

**Luminance weighted average** Luminance information is added to the COG (center of gravity) calculation.

### **Circle detection**

Input circles into the binarized image and make the center of those circles to the coordinates.

### **Image Tracking "Correlation"**

The method to register the pattern of markers as a template and search for this pattern in the image.

### **Offset**

Not just the center of the template, but it can also output the coordinate for the selected point in the template.

#### **Template updates**

Register the image with tracking result as a new template, and continue tracking.

### **"Pre-processing"**

Remove the background pattern that could be noise. Register the background image to subtract from each frame, and make the background black.

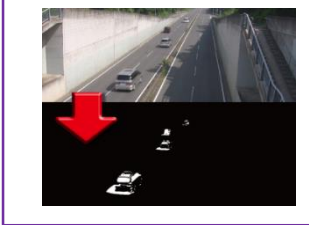

### **"Analysis functions"**

### **XT Graph**

Create graphs from various analysis items such as moving distance, angles between 2-points, etc.

### **Synchronized play back/Output movies**

Available to view graphs, animation, and raw movies in parallel

### **Offset**

Set an arbitrary frame as an initial status, it offsets the whole image and make it into a graph.

### **Set the frame subtraction in Velocity/Acceleration calculation**

Not just the difference between two sequential frame, it can calculate the difference between selected frames.

### **Output/Input**

All data such as trajectory data from tracking and processed graph data can be output as CSV files.

### **"Auto-registration of tracking markers"**

### **Particle tracking**

Tracking target (s) that only exist in the second frame or later can be automatically tracked when it appears.

### **Auto registration**

Binarization, correlated tracking, checker markers are automatically registered to the system. Available to add and delete manually.

Place several measuring targets

### Grid lines →

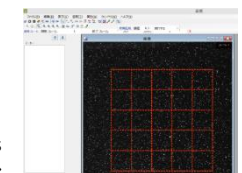

°°, oʻ

٠Ō

Registering the project as a base, similar analyses can be processed

ఄೄಁ

**"Project management"**

more effectively.

↓ Particle tracking

 $O^2$ 

 $\circ$ 

# **Grid lines**

and parts in the grids.

# **Applications**

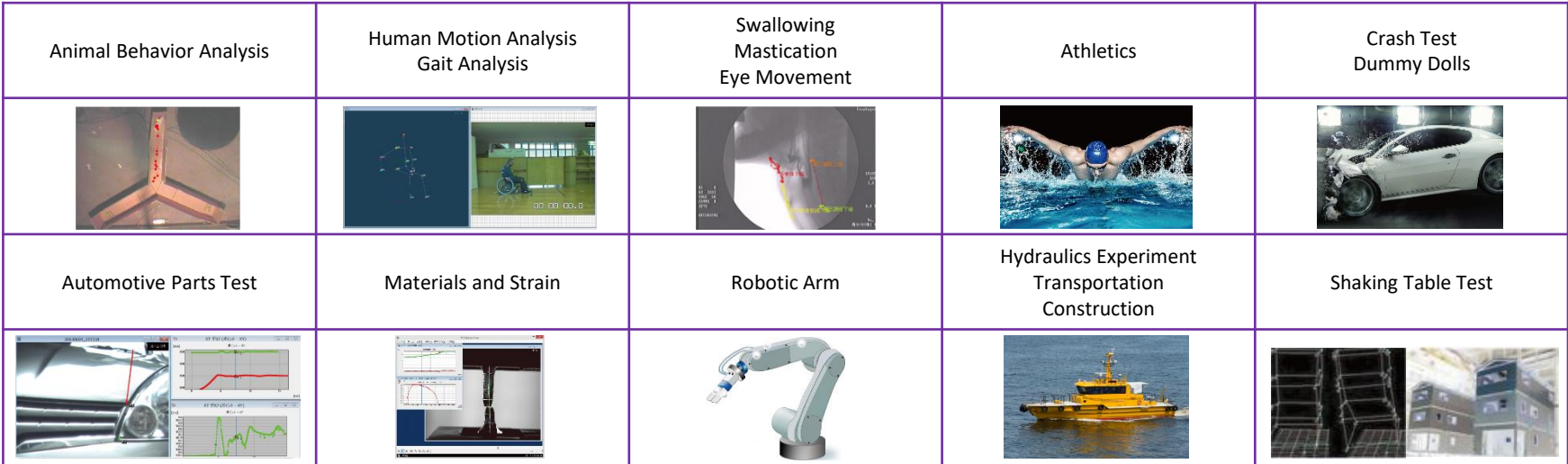

## **Choice of Camera Choice of Camera Choice of Camera Optional Products**

Any types of images/movies taken by smartphone, camcorder, and industrial camera can be used for analyses with DIPP-Motion V.

Please be aware that the final quality of analysis results will be highly dependent on the camera performance you choose.

### **Accuracy**

The accuracy of obtained coordinates will be affected by the camera resolution.

### **Time Resolution**

In order to analyze the chronological change in data more finely, time resolution is the key. In other words, it will depend on the fps (frame per second) of the camera.

- Ring light
- LED Strobe lighting
- Reflective markers
- Calibrator

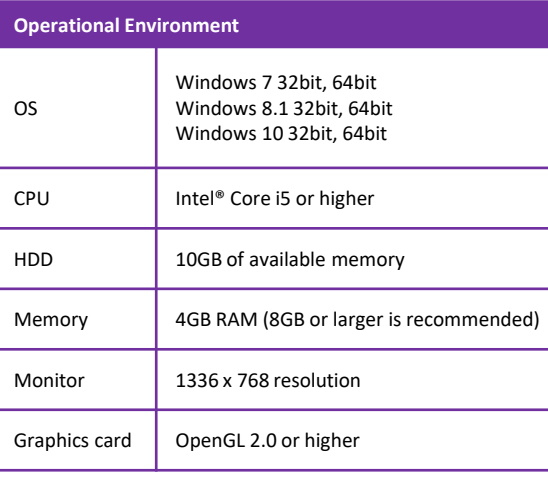

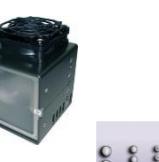

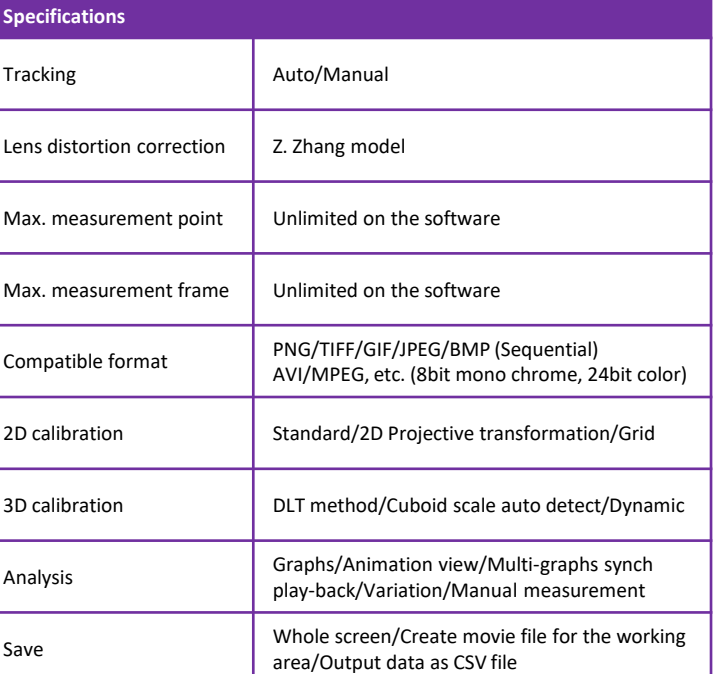

# DIPP-Motion V 2D

### *Various ways of calibration*

### **2D Projective Transformation (Keystone correction)**

When the optical axis of camera is not facing in front of the measuring plane, you can convert this plane so that you can obtain the numerical data as if the image was taken from above.

### **Multiplane Calibration**

When there are multi-plane in the depth direction from the camera, you can calibrate each plane.

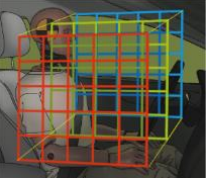

### *Special features*

### **Relative motion measurement by coordinate conversion**

Measuring a point as a base and making it to an origin, it enables to analyze the relative motion.

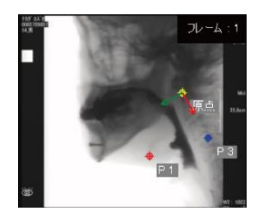

### *Chronological change*

Suitable for analyses which are usually difficult to detect the edge with the general tracking algorithm.

- ◆ Liquid crystal, Blood
- Ignition, Combustion
- Moving droplets
- ◆ Vertical movement of liquid surface

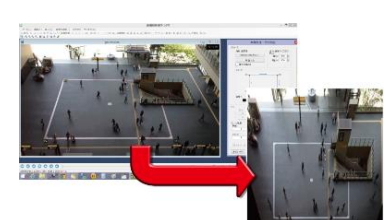

### **Simple Calibration**

When the optical axis is facing perpendicular to the measuring plane, calibration could be done by having two points with known length in the image.

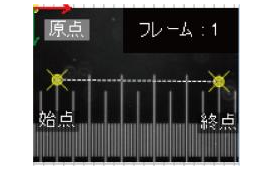

### **Multiplane distortion correction**

Obtaining lens distortion as a parameter that causes measurement errors, it corrects the multi-plane distortion.

All you need is put and capture the 3D checker board.

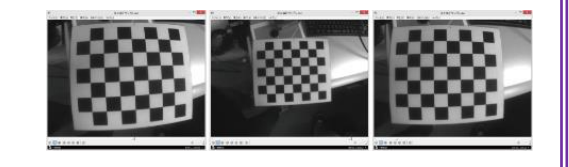

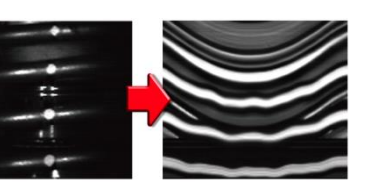

# DIPP-Motion V 3D

## *Various ways of calibration*

### **Calibration of large area**

### **Arbitrary point calibration**

Having multiple points with known distance in between in the image, calibration can be done.

### **Dynamic calibration**

By swinging a wand calibrator, calibration can be completed for multi-cameras. When using several cameras, or capturing at a large space, this is a common calibration method.

### **Composite correction of multi-space**

Capture a measurement area by multicameras separately.

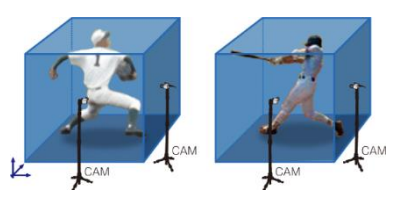

# *Special features*

### **Create 3D data**

Automatically match the markers. Matching 2D data among multi-cameras, 3D data can be generated.

### **Rigid body settings and 6 degrees of freedom (6DoF) calculation**

Marking 3-points on the target and set the "rigid body", 6-degrees of freedom (6DoF) calculation with 3-translational components and 3-rotational components is available.

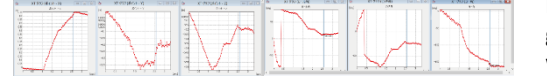

### ↓Dynamic calibration

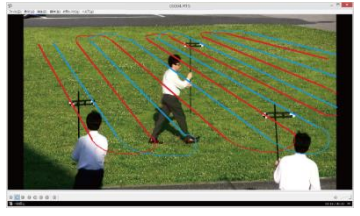

### **Rectangle calibration**

Use 8-vertices of a rectangular for calibration. Having the lengths of each edge, coordinates can be obtained.

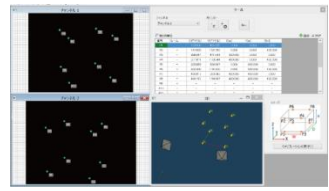

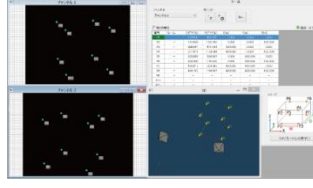

### **3D animation view**

Locus of the measurement point in the 3D space will be showed in animation.

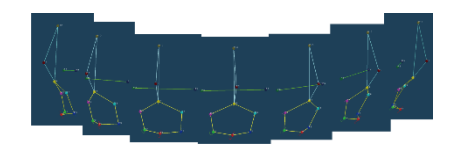

### **Relative motion data by a moving origin**

### **Coordinate conversion**

Selecting a point and making it to an origin, the motion relative to that origin is calculated.

### **Free layout and synchronized playback**

Raw image, locus on the image, analysis graphs, 3D animation can be placed in the window and play and analysis simultaneously.

# Flownizer

# *User-friendly, high speed processing, flow analysis software*

- $\blacklozenge$  Helps you with understanding the characteristics of your products further and with detailed observation of invisible events.
- $\blacklozenge$  Vector calculation, stream line, streak line, path line, vorticity, turbulence energy, Reynolds stress, etc. are the basic analysis items of Flownizer.

# **Applications**

### *Air flow measurement / Wind tunnel experiment*

Air flow around buildings, cars, front grille Air flow around the wings of insects and flying objects Air flow of air conditioning, combustion

### *Water flow / Water tank experiment*

Fluid flow analysis around an object Flow velocity measurement of Cavitation Hydraulic engineering experiment River model experiment

### *Microscopic analysis*

Blood flow observation Movement of microorganisms

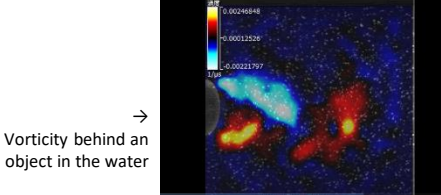

↓ Wind tunnel

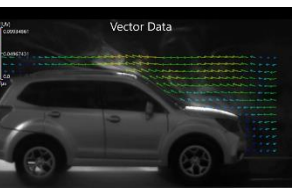

### ↓ River model experiment

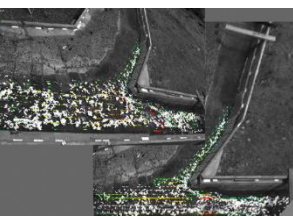

#### ↓ Blood flow observation

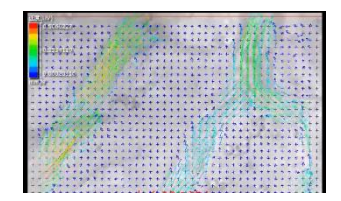

### *Vorticity Water circulation in a cylinder (3D)*

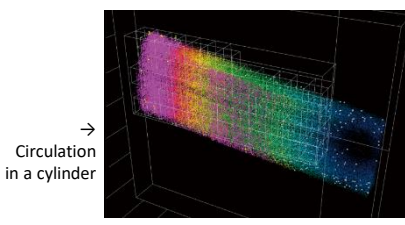

# *System configuration example*

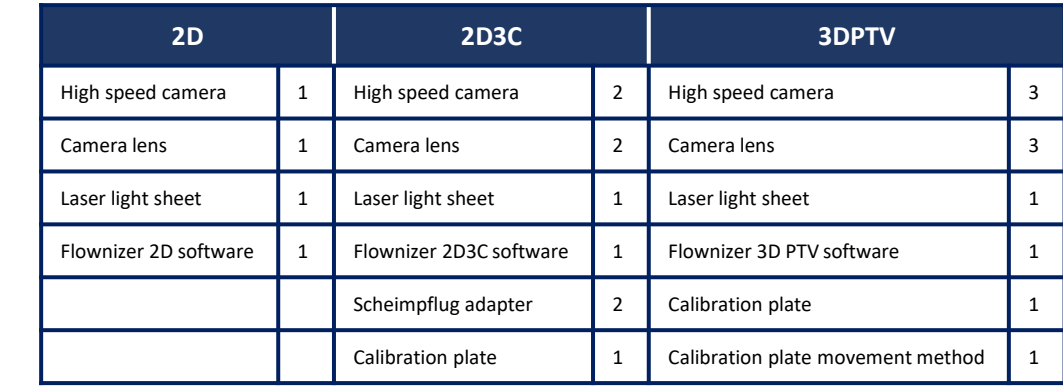

● 2D (PIV/PTV) ● 2D3C (Stereo PTV) ● 3DPTV

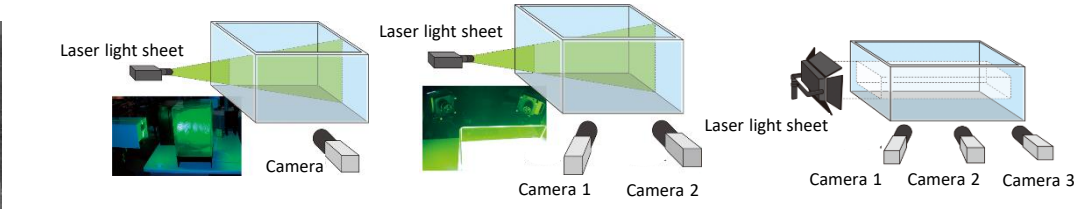

### **Scheimpflug adapter**

Under the normal conditions to shoot for the Stereo PIV, sheet laser plane and the camera is not facing perfectly each other and thus it makes difficult to focus sometimes.

Scheimpflug adapter works to shift the optical axis and helps to focus to the depth direction.

### **Calibration plate**

### **Multi-planes plate**

Consists of multi-planes to the direction of Z-axis. Markers are placed staggered on each plane.

**Single plane plate** Markers are placed as Lattice points

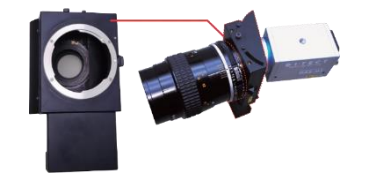

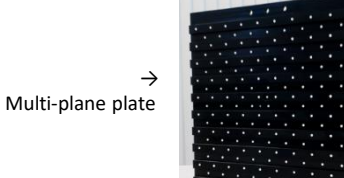

# *Flownizer series comparison chart*

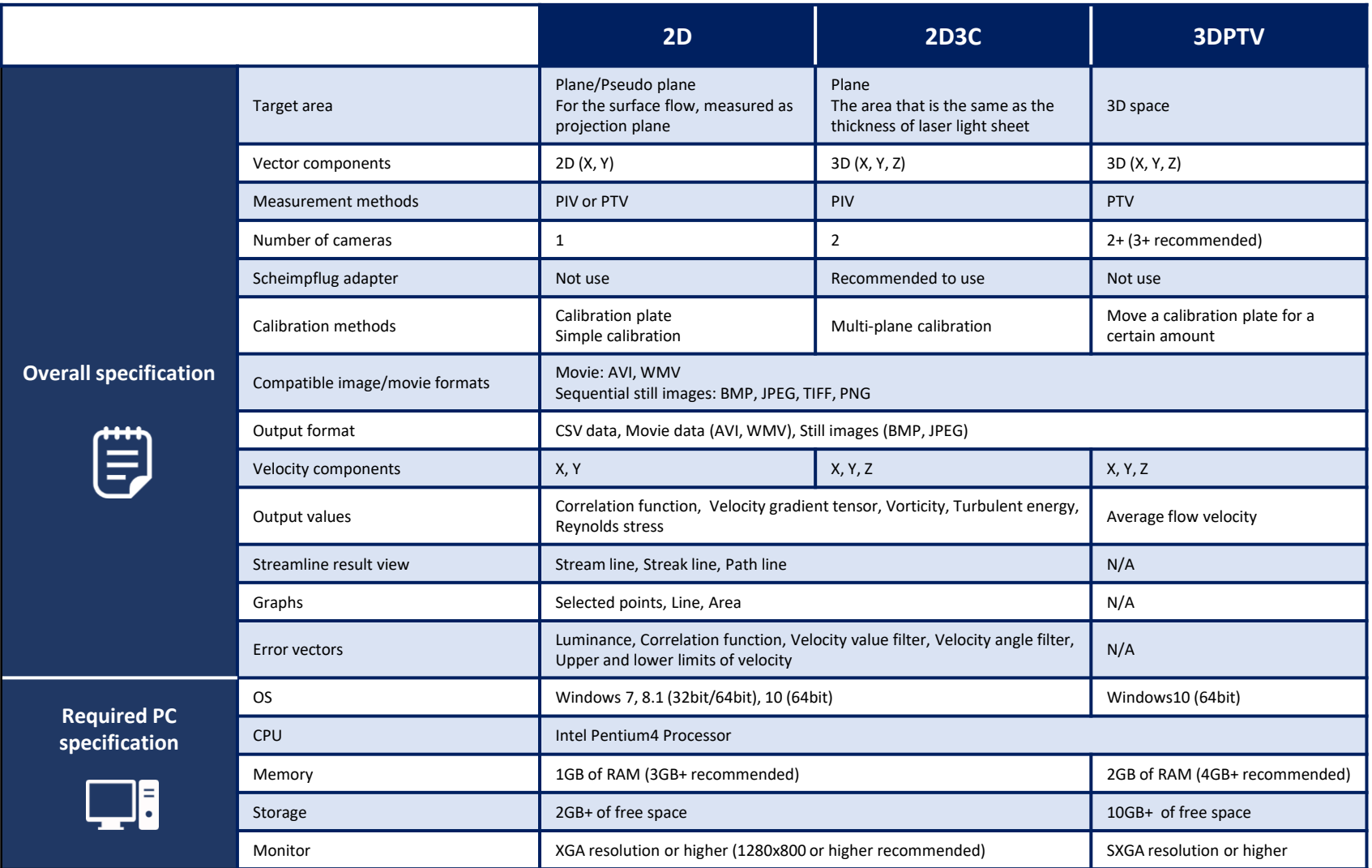

\*Flownizer 2D3C is upward compatible with Flownizer 2D. Flownizer 2D3C includes the functions of Flownizer 2D. It is available to upgrade from 2D to 2D3C when necessary.

# Flownizer 2D / 2D3C

- $\blacklozenge$  Easy operation with project tree structure
- ◆ Support three modes, 2DPIV, 2DPTV, and Stereo PIV (only 2D3C)

# **Basic function of Flownizer 2D / 2D3C**

# *Configuration*

● Correlation coefficient map

Correlation coefficient map helps to set an inspection area and a search area which will have an influence on measurement results. This is very helpful for the users that are not familiar with flow velocity measurement. Spatial direction and time direction can be investigated easily by simple user interface.

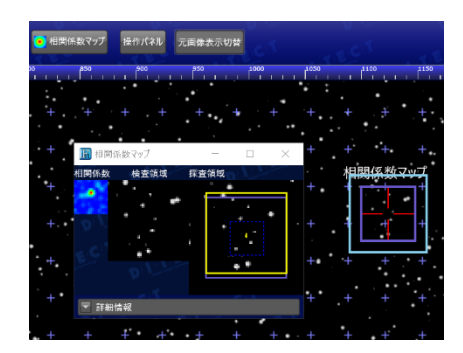

# **Time calibration**

Easily set up for the various measurement methods, such as continuous emission laser and double pulse laser.

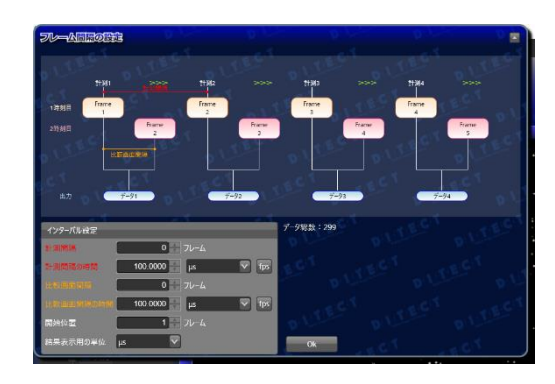

# *Preprocessing*

## • Masking

Select an area which you want to exclude from vector calculation.

**Image processing** 

Filtering, convex extraction, luminance transformation, image calculation and other methods are available and can be processed simultaneously.

● Background subtraction

When there is non-moving background is included, it's more likely to have vector errors.

You can create a background from a movie file that contains particles.

# *Calibration*

## • Simple calibration

Easily convert from pixels to an actual length by selecting two points of known length.

● Point calibration

When a camera is not placed in front of the measurement plane, projective transformation takes place.

● Using calibration plate

Whole calibration process till the lens distortion correction will be automatically completed.

# *Results*

 Vector, Contour, Streamline Select to create raw vector, mean vector, interpolating vector, smoothing vector. Select to overlay streamline, streak line, path line, and adjust a level of transparency. Each data can be output as CSV file.

● Graphs

Each profile (such as a selected line) is shown in a graph with the X-axis as time.

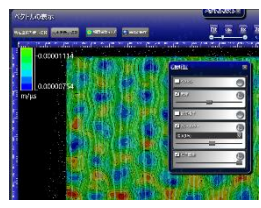

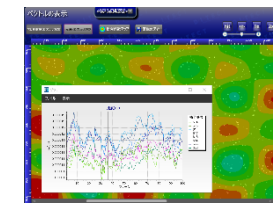

# Flownizer 3DPTV

- $\blacklozenge$  Track the tracing particles in the 3D space and calculate 3D vectors (X, Y, Z)
- $\blacklozenge$  Shooting with synchronized stereo cameras

# *Special features of 3DPTV*

## **Particle mask correlation method**

No special technique is necessary for particle extraction. Small, tiny particles and dark particles in images are automatically extracted by existing virtual particles.

## **Displacement mapping**

Displacement of all the particles at all the time is displayed as contour lines. More optimal search area can be selected.

## **Volume self calibration**

Project an obtained 3D result data on 2D image. The gap between projected 3D result and actual image of particles provides you the error tendency and finely adjusts camera parameters. With the new camera parameters, space matching is reprocessed and you can get new 3D data.

Repeating this process, it can minimize measurement errors.

You can initially set up this process and all the associated calculation and processing will be competed automatically.

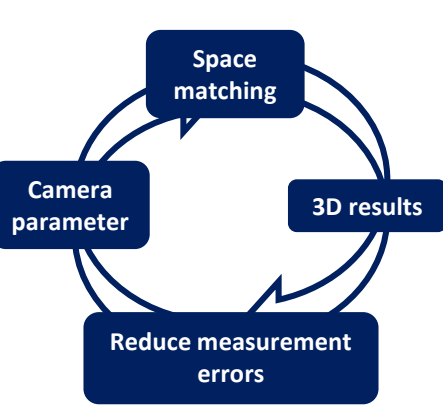

# *Analysis procedure*

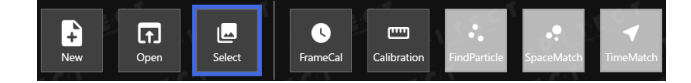

### 1. Select an image

Import analyzing movie and calibration image

### 2. Camera calibration

With a specific calibration plate, dot pattern markers will be automatically extracted by clicking on the origin and the markers to the X and Y directions.

### 3. Particle extraction

After calibration is completed, "Find Particle" button becomes available to click.

### 4. Space matching

Particles captured by several cameras will be matched based on images by each camera. 3D position or particles at each time will be converted to numerical values.

### 5. Time series (Vector calculation)

3D coordinate group is connected to the time axis direction and "displacement / time = flow velocity" is obtained.

### 6. View a result

Contour lines of velocity distribution / trajectory of particles / velocity contour lines of cut-out time axis and space.

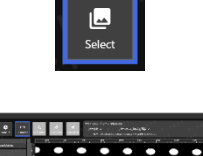

Flownizer 3DPTV

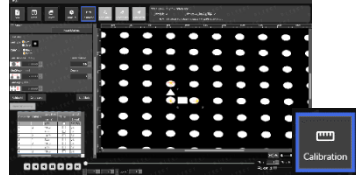

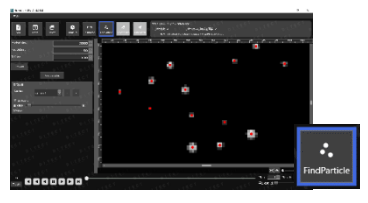

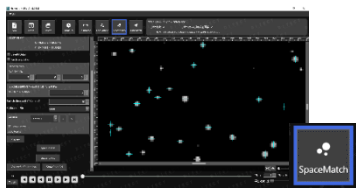

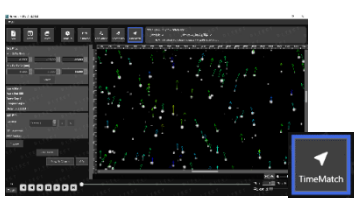

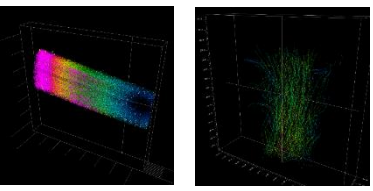

# DIPP-Macro II

- $\blacklozenge$  Image analysis software that saves time and effort of users
- ◆ Easy to select and set process menu, parameters, and processing order
- $\blacklozenge$  Supporting you to analyze multiple sequential images and frames in a movie

# **Main features**

The entire process just takes a few clicks, and all of the particle data is immediately displayed in MACRO II's measurement window.

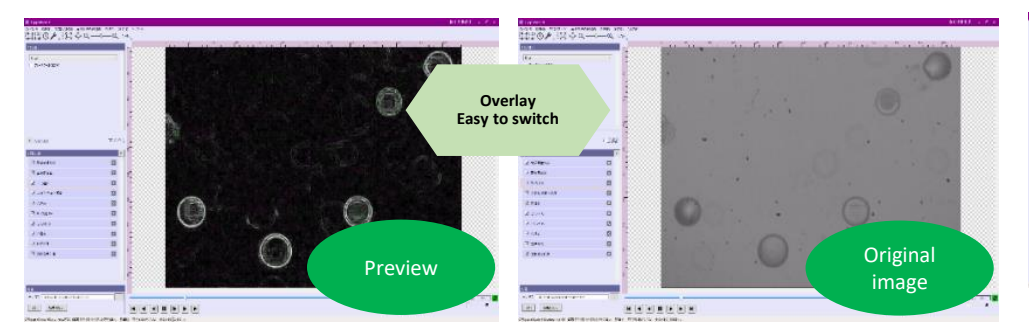

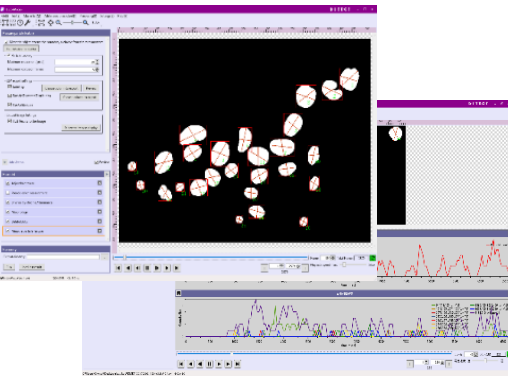

▲ Time series analysis, Multiple graph displays

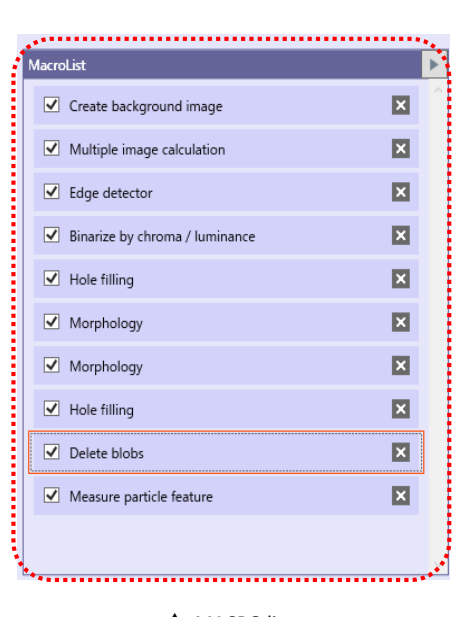

User friendly MACRO list.

Quick and simple overview of process order changes, process modifications and results. Results can be exported in CSV format. Movies and graphs can be displayed and saved as well. A Time series analysis, Multiple graph displays A MACRO list

# **Image processing features**

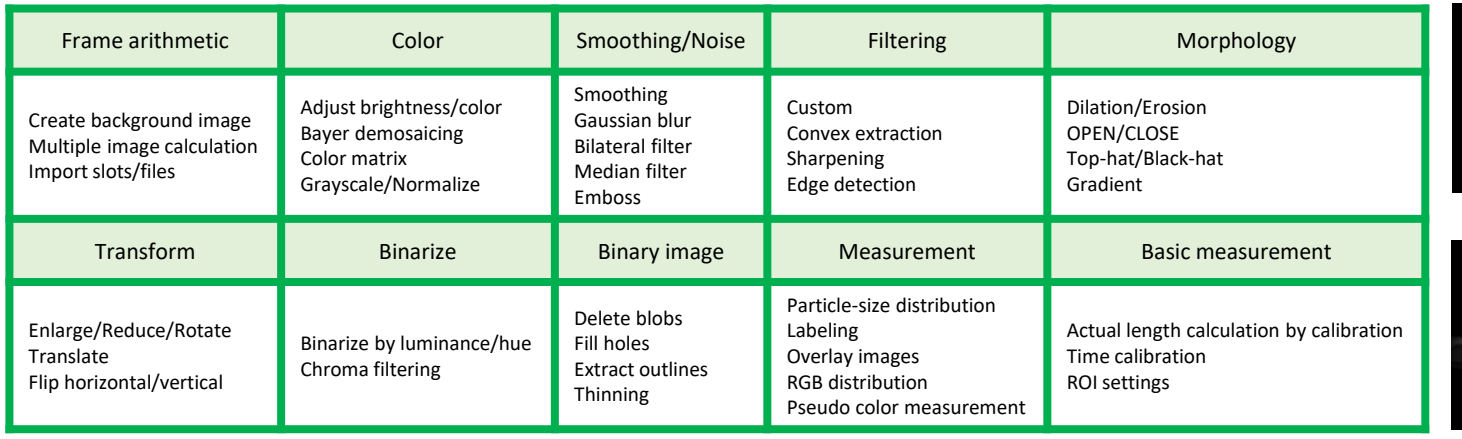

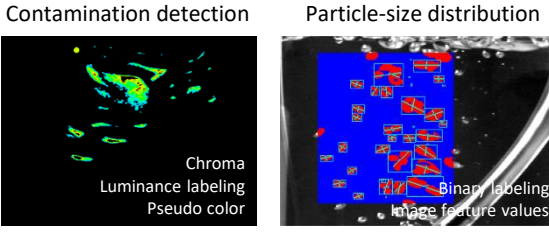

Particle visualization

mage enhancement Pseudo colo Time series analysis

Binary labeling

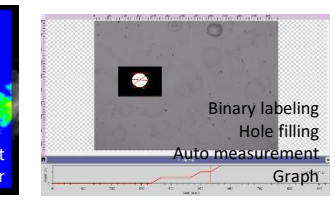

# DIPP-Strain

# *Easy to use, low-priced strain analysis software*

- When black and white random patterns are being applied to the object, the software is able to measure the displacement and strain by using the DIC method.
- Various materials such as metal, resin, wood, concrete, glass, rubber and others can be measured.
- ◆ Both 2D and 3D DIC (stereo) are available. 2D measurements can be done with 1 camera, and for 3D full-field measurement, 2+ cameras are required.

# *What is "Strain"?*

A force tending to pull or stretch something to an extreme or damaging degree is called **"Strain"**. Strain has no unit but ε (epsilon) and % (percent) might be used instead.

# **Digital Image Correlation (DIC)**

The subset set at the frame 1 is searched at the frame 2 among the surrounding pixels. The area with the highest correlation coefficient is set as a new subset after displacement. Software repeats this process and outputs the coordinates accordingly.

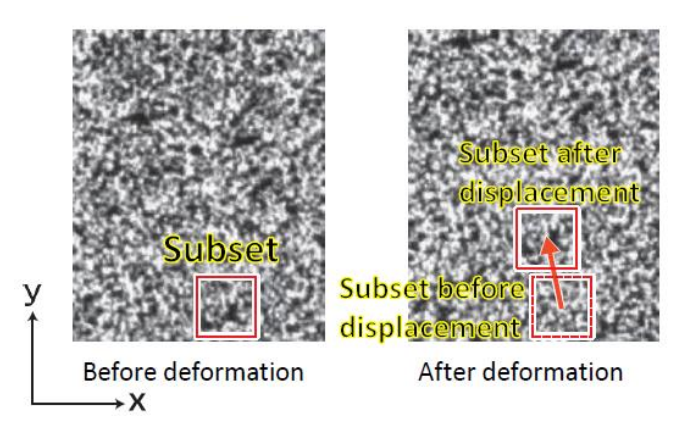

# **Analysis procedure**

# **2D strain analysis (Displacement of a plane surface)**

The object is recorded with one camera and the strain can be measured from the change of the random patterns on the object's surface.

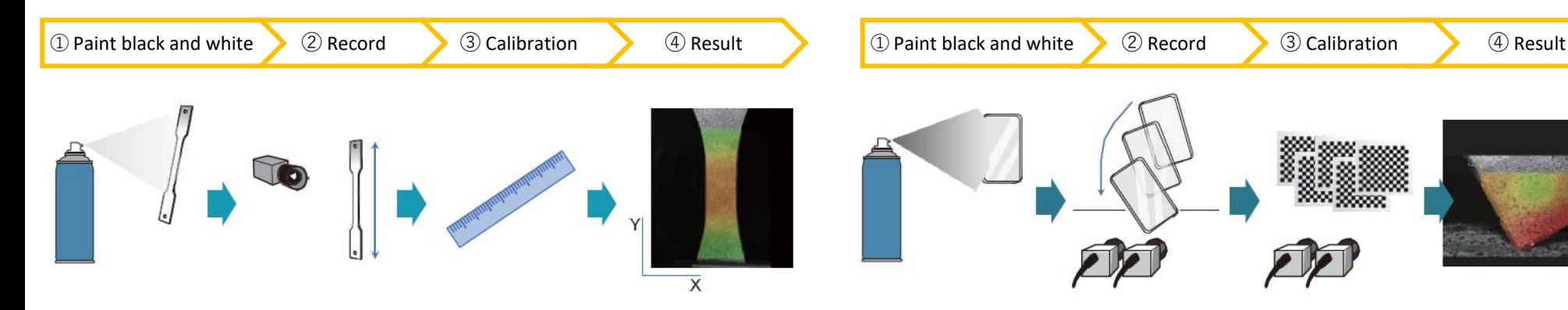

# **3D strain analysis (3D full-field measurement)**

The object is recorded with two cameras and the 3D displacement can be measured, as well as 3D strain distribution.

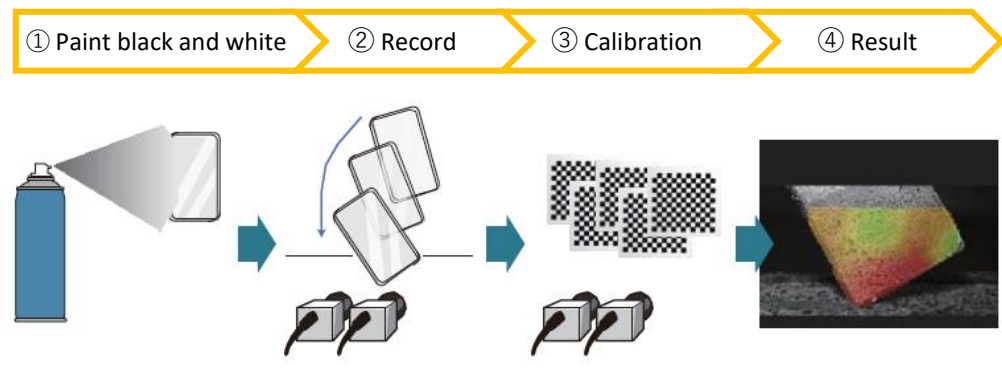

# **Output data types**

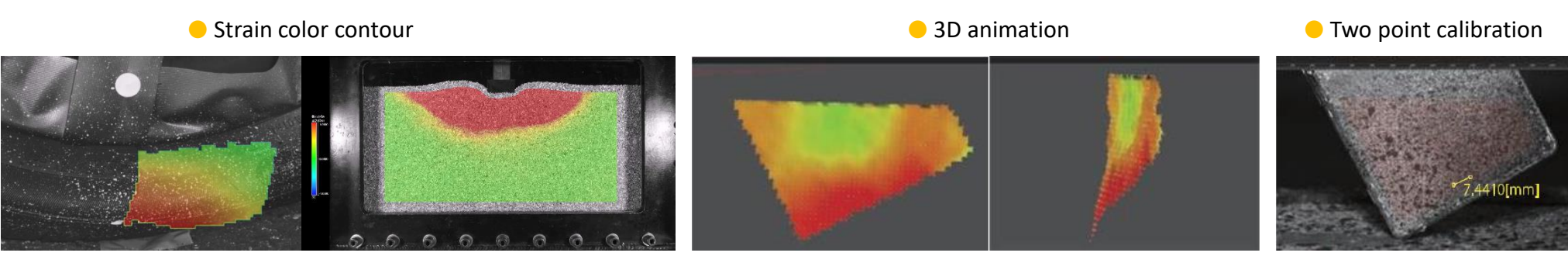

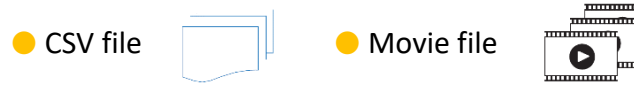

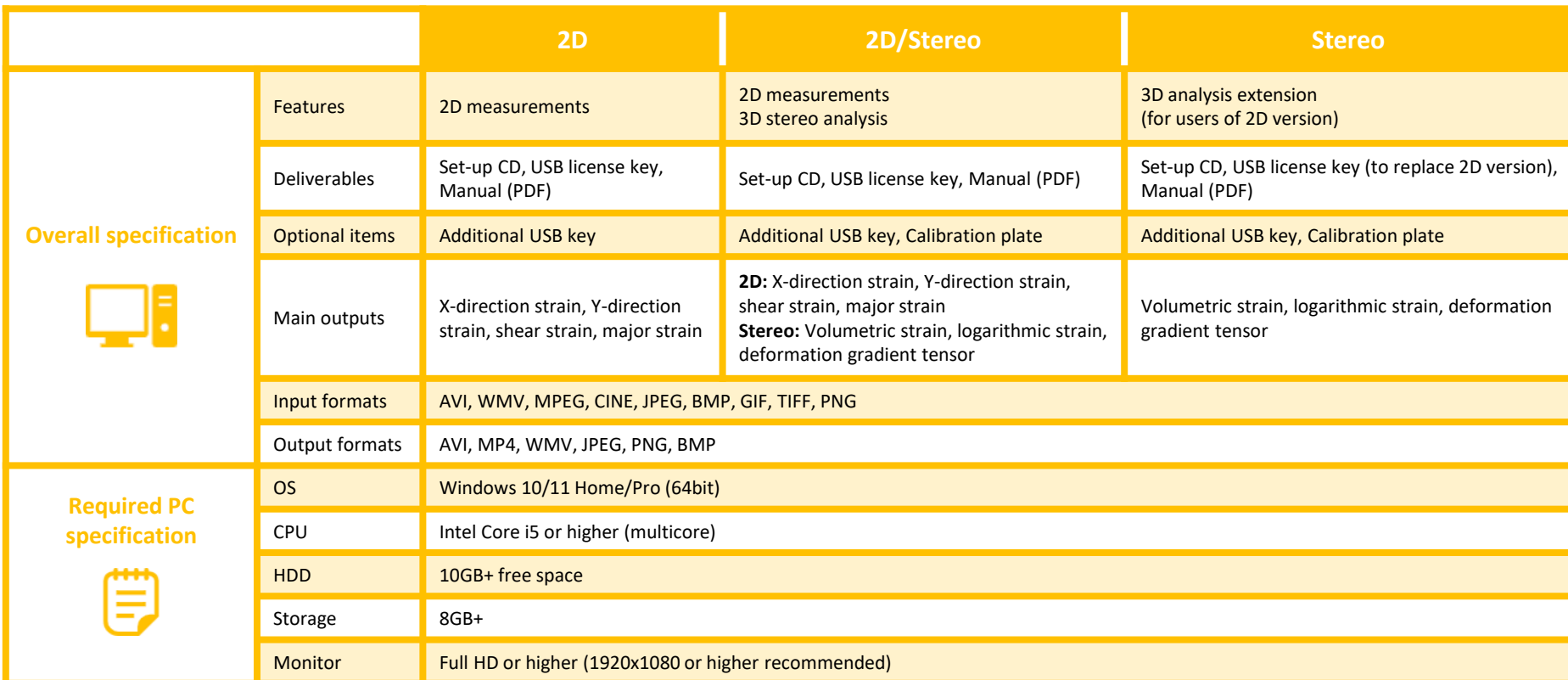